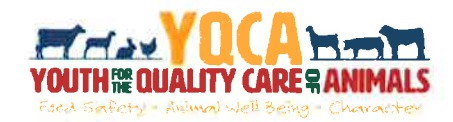

# **Getting Your YQCA Certification**

### Creating And Logging Into A YQCA Account

Step 1: Go to https://yqca.learngrow.io

Step 2: Sign in with 4-HOnline or FFA & Independent Account

#### 4-HOnline Steps

\*This is for youth with an active 4-HOnline account

1. Select a 4-H Organization

2. Login with 4-H Credentials

(a) the set of the Section 1 (administration of the Section

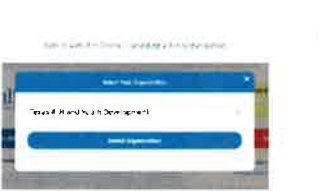

A in Driane Sights

**Ill≋**nline

**Racin Arts Will** 

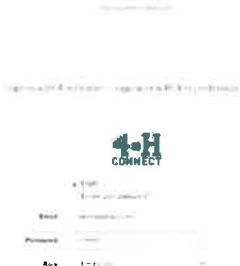

 $\mathbb{R}^n$  .

FFA & in Japender ES-ge in

ed the set for a state of the set of the set of the state of the set of the set of the set of the set of the set of the set of the set of the set of the set of the set of the set of the set of the set of the set of the set

3. Select a Family Member

Member's status must be active. If

**ACCEPTED** 

you're not sure of the member's status, log in to 4-HOnline to view the status on the member screen. TO check the progress of member activation in 4-H0nline, contact your county 4-H office.

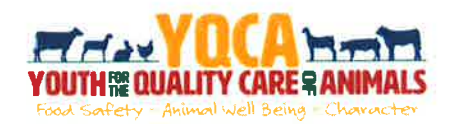

## **Getting Your YQCA Certification**

## Purchasing A Web-based Training

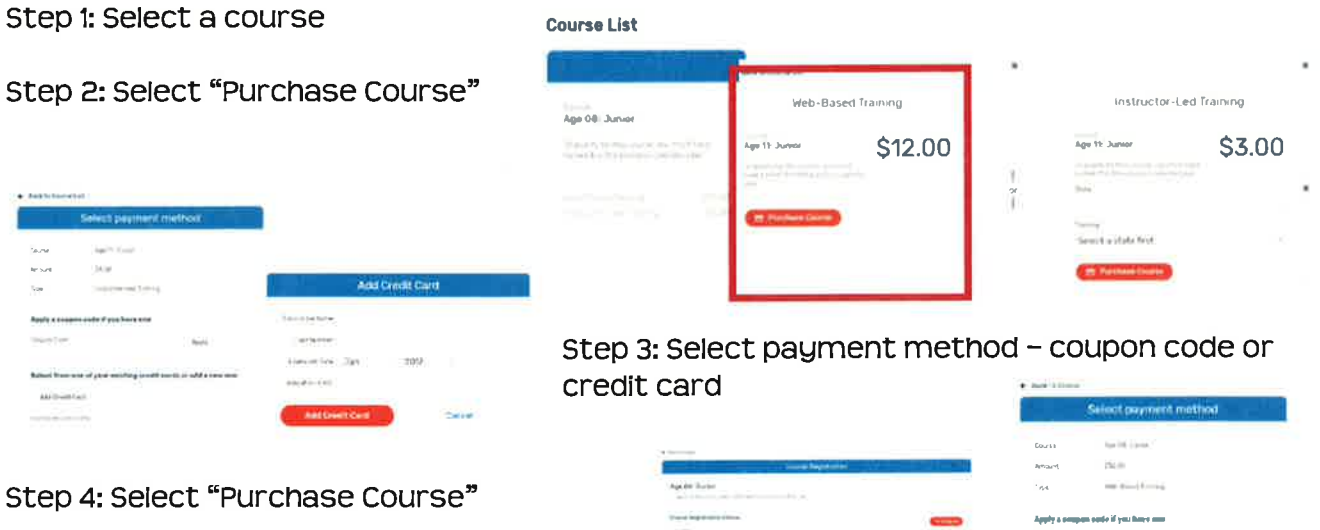

Step 5: View receipt To print receipt, right click and select "Print". Select printer to print, or PDF to save on your computer.

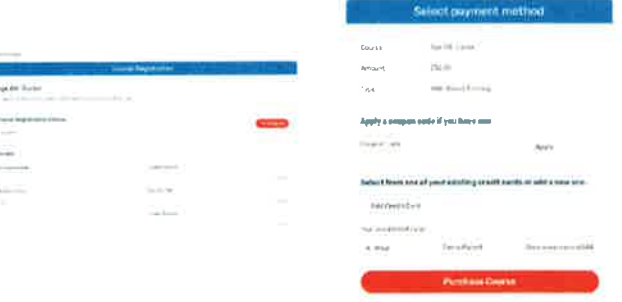

Lessure Details: Documente Burge

**SOF** 

Step 6: Use the email sent after the course is purchased to access the pre-course survey

#### **Completing A Web-based Training**

Must pass 3 quizzes - Animal Well-Being, Food Safety, and Life Skills

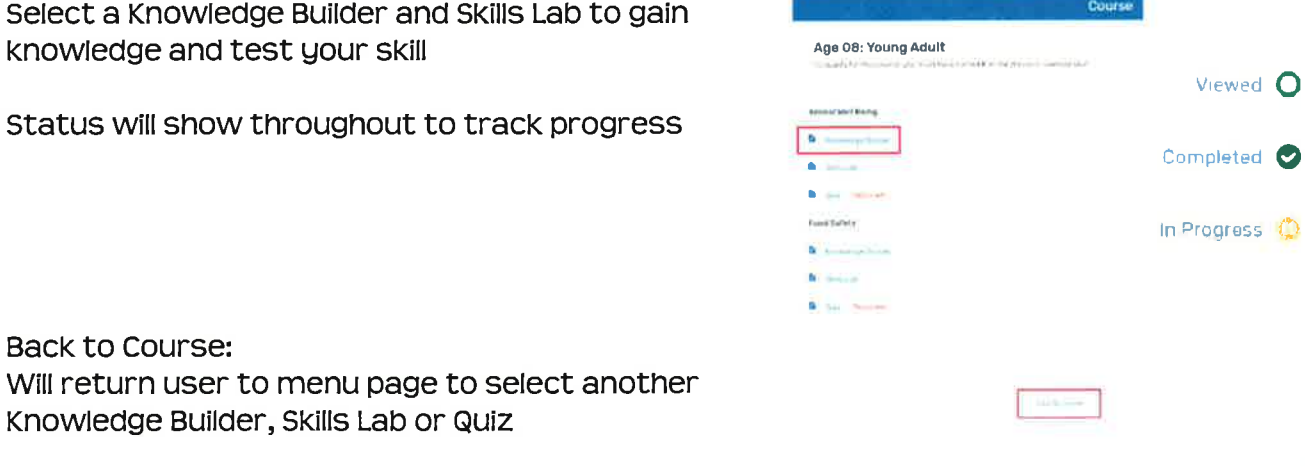